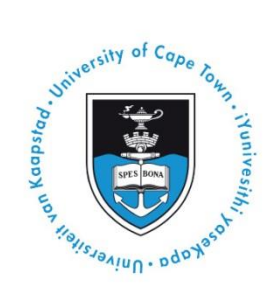

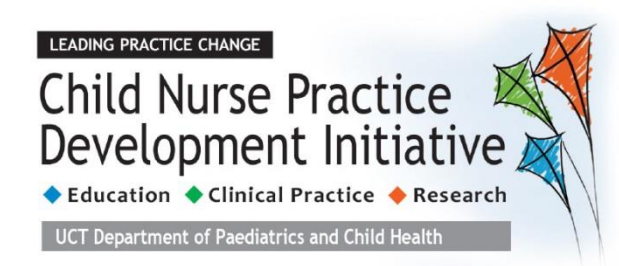

## **Who needs a little extra help with the computer? Want to know how to make your assignments look a little smarter or more organised? Want to refresh yourself about what you learnt in the computer training in February?**

## **→ CHECK OUT THIS ONLINE TUTORIAL explaining BASIC Microsoft WORD**

UCT has subscribed to Lynda.com – an online training library. It contains thousands of videos teaching you how to do a huge variety of things.

YOU as a student have full FREE access to this library – all you have to do is register (for free).

## **TO REGISTER FOR LYNDA.COM**

1. Type [http://lynda.uct.ac.za](http://lynda.uct.ac.za/) into your web browser.

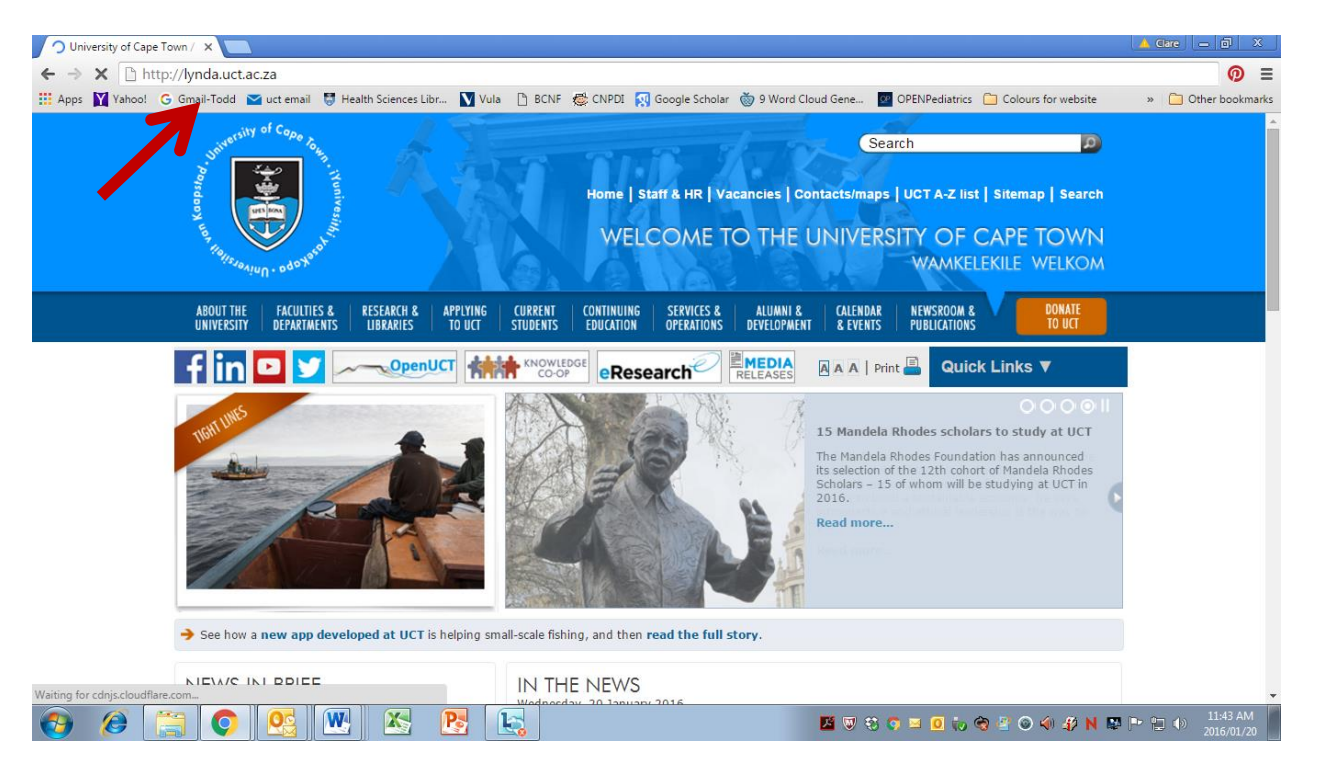

- 2. You will then be taken to a UCT login page enter your UCT username (Student number) and password.
- 3. You will then be taken to the Lynda.com home page and it will ask you if you have had a Lynda.com account before – select *No, I've never had an account*.
- 4. One the next page, type in your first name and surname and your UCT email address and then click *SAVE*.
- 5. Your Lynda.com account is now created and you have full access to all of the training videos!

## **TO HELP YOU WITH YOUR MICROSOFT WORD SKILLS**

1. After you have created your account, type **WORD 2016 essential training** into the search box and press *ENTER* or click on the magnifying glass symbol.

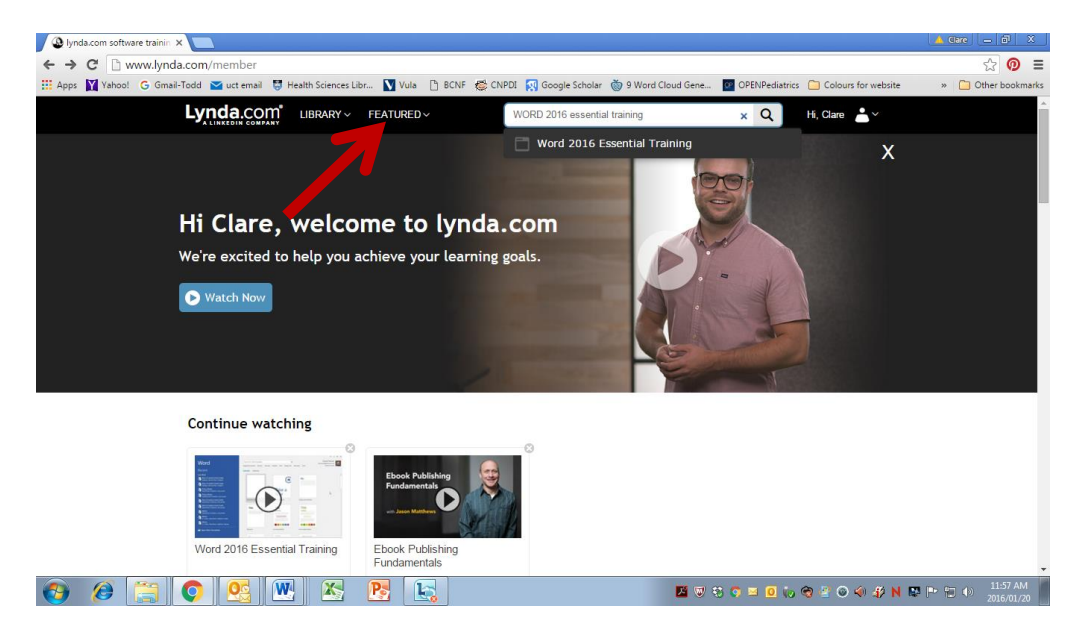

2. Click on the link to the first video in the list

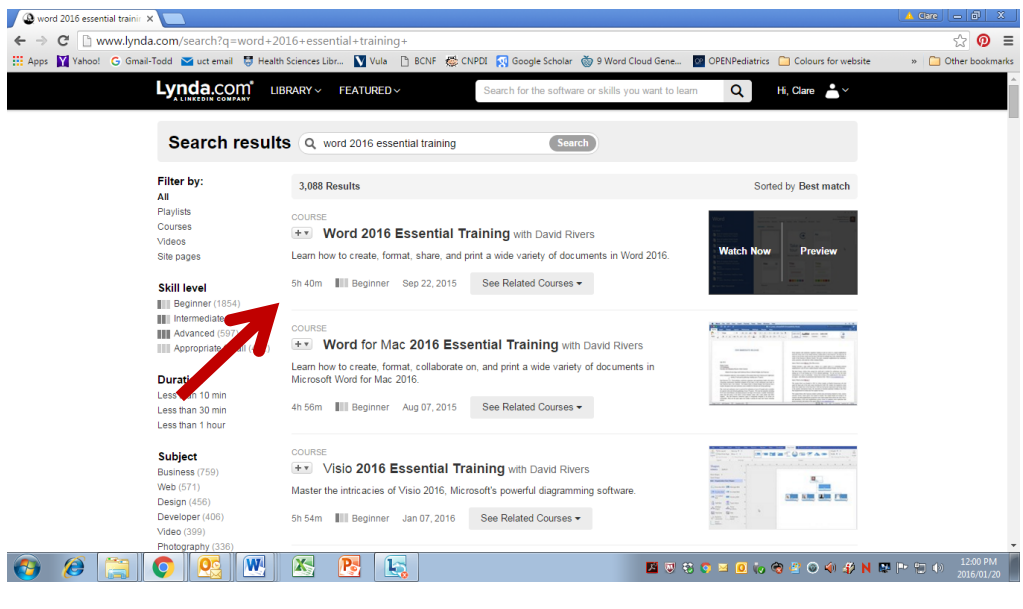

- 3. Press on the play symbol
- 4. Enjoy and learn!

**If you're interested, there is also a video titled 'Powerpoint 2016 essential training' - Simply type that into the search bar and watch away!**